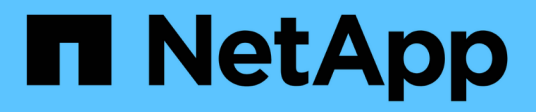

## **Überwachen Sie den Zustand des Switches**

Cluster and storage switches

NetApp August 09, 2024

This PDF was generated from https://docs.netapp.com/de-de/ontap-systems-switches/switchcshm/cshm-overview.html on August 09, 2024. Always check docs.netapp.com for the latest.

# **Inhalt**

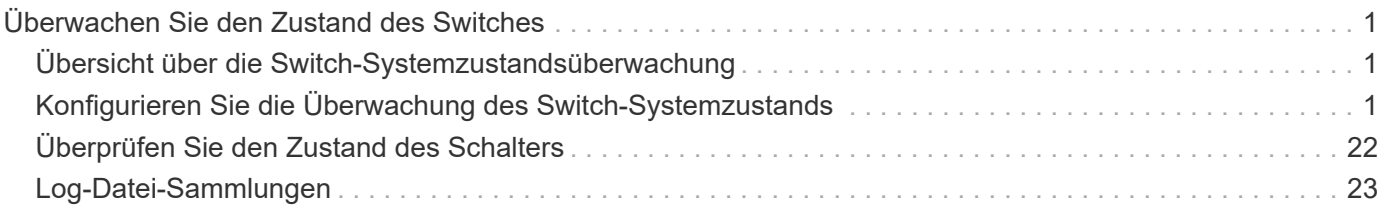

# <span id="page-2-0"></span>**Überwachen Sie den Zustand des Switches**

## <span id="page-2-1"></span>**Übersicht über die Switch-Systemzustandsüberwachung**

Die Ethernet-Switch-Integritätsüberwachung (CSHM) ist für die Sicherstellung des Betriebszustands von Cluster- und Speichernetzwerk-Switches und das Sammeln von Switch-Protokollen für Debugging-Zwecke verantwortlich.

## <span id="page-2-2"></span>**Konfigurieren Sie die Überwachung des Switch-Systemzustands**

### **Konfigurationsübersicht**

Die Ethernet-Switch-Integritätsüberwachung (CSHM) ist für die Sicherstellung des Betriebszustands von Cluster- und Speichernetzwerk-Switches und das Sammeln von Switch-Protokollen für Debugging-Zwecke verantwortlich.

- ["Konfigurieren der Protokollerfassung"](#page-2-3)
- ["Optional: SNMPv3 konfigurieren"](#page-9-0)

### <span id="page-2-3"></span>**Konfigurieren der Protokollerfassung**

Die Ethernet-Switch-Integritätsüberwachung (CSHM) ist für die Sicherstellung des Betriebszustands von Cluster- und Speichernetzwerk-Switches und das Sammeln von Switch-Protokollen für Debugging-Zwecke verantwortlich. Dieses Verfahren führt Sie durch den Prozess der Einrichtung der Erfassung, der Anforderung detaillierter **Support** Protokolle und der Aktivierung einer stündlichen Erfassung von **periodischen** Daten, die von AutoSupport gesammelt werden.

**HINWEIS:** Wenn Sie den FIPS-Modus aktivieren, müssen Sie Folgendes ausführen:

1. Regenerieren Sie SSH-Schlüssel auf dem Switch gemäß den Anweisungen des Anbieters.

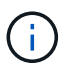

- 2. Regenerieren Sie SSH-Schlüssel auf der ONTAP-Seite mit debug system regeneratesystemshell-key-pair
- 3. Führen Sie die Setup-Routine für die Protokollsammlung mithilfe von erneut aus system switch ethernet log setup-password

#### **Bevor Sie beginnen**

- Der Benutzer muss Zugriff auf die Switch-Befehle haben show . Wenn diese nicht verfügbar sind, erstellen Sie einen neuen Benutzer und erteilen Sie dem Benutzer die erforderlichen Berechtigungen.
- Die Switch-Statusüberwachung muss für den Switch aktiviert sein. Überprüfen Sie dies, indem Sie sicherstellen, dass die Is Monitored: Feld wird in der Ausgabe des auf **true** gesetzt system switch ethernet show Befehl.
- Bei NVIDIA-Switches muss es dem Benutzer für die Protokollerfassung erlaubt sein, die

Protokollerfassungsbefehle auszuführen, ohne dass eine Kennwortaufforderung angezeigt wird. Führen Sie den folgenden Befehl aus, um diese Verwendung zuzulassen: echo '<username> ALL = NOPASSWD: /usr/cumulus/bin/cl-support, /usr/sbin/csmgrctl' | sudo EDITOR='tee -a' visudo -f /etc/sudoers.d/cumulus

**Schritte**

#### **ONTAP 9.14.1 und frühere Versionen**

1. Führen Sie zum Einrichten der Protokollsammlung den folgenden Befehl für jeden Switch aus. Sie werden aufgefordert, den Switch-Namen, den Benutzernamen und das Kennwort für die Protokollerfassung einzugeben.

system switch ethernet log setup-password

```
cluster1::*> system switch ethernet log setup-password
Enter the switch name: <return>
The switch name entered is not recognized.
Choose from the following list:
cs1
cs2
cluster1::*> system switch ethernet log setup-password
Enter the switch name: cs1
Would you like to specify a user other than admin for log
collection? {y|n}: n
Enter the password: < enter switch password>
Enter the password again: <enter switch password>
cluster1::*> system switch ethernet log setup-password
Enter the switch name: cs2
Would you like to specify a user other than admin for log
collection? {y|n}: n
Enter the password: < enter switch password>
Enter the password again: <enter switch password>
```
2. Führen Sie den folgenden Befehl aus, um die Erfassung von Support-Protokollen anzufordern und die regelmäßige Erfassung zu aktivieren. Damit werden beide Arten der Protokollerfassung gestartet: Die detaillierten Support Protokolle und eine stündliche Datenerfassung Periodic.

system switch ethernet log modify -device <switch-name> -log-request true

```
cluster1::*> system switch ethernet log modify -device cs1 -log
-request true
Do you want to modify the cluster switch log collection
configuration? {y|n}: [n] y
Enabling cluster switch log collection.
cluster1::*> system switch ethernet log modify -device cs2 -log
-request true
Do you want to modify the cluster switch log collection
configuration? {y|n}: [n] y
Enabling cluster switch log collection.
```
Warten Sie 10 Minuten, und überprüfen Sie dann, ob die Protokollsammlung abgeschlossen ist:

system switch ethernet log show

#### **ONTAP 9.15.1 und höher**

1. Führen Sie zum Einrichten der Protokollsammlung den folgenden Befehl für jeden Switch aus. Sie werden aufgefordert, den Switch-Namen, den Benutzernamen und das Kennwort für die Protokollerfassung einzugeben.

system switch ethernet log setup-password

```
cluster1::*> system switch ethernet log setup-password
Enter the switch name: <return>
The switch name entered is not recognized.
Choose from the following list:
cs1
cs2
cluster1::*> system switch ethernet log setup-password
Enter the switch name: cs1
Would you like to specify a user other than admin for log
collection? {y|n}: n
Enter the password: < enter switch password>
Enter the password again: <enter switch password>
cluster1::*> system switch ethernet log setup-password
Enter the switch name: cs2
Would you like to specify a user other than admin for log
collection? {y|n}: n
Enter the password: < enter switch password>
Enter the password again: <enter switch password>
```
2. Periodische Protokollerfassung aktivieren:

system switch ethernet log modify -device <switch-name> -periodic -enabled true

```
cluster1::*> system switch ethernet log modify -device cs1 -periodic
-enabled true
Do you want to modify the cluster switch log collection
configuration? {y|n}: [n] y
cs1: Periodic log collection has been scheduled to run every hour.
cluster1::*> system switch ethernet log modify -device cs2 -periodic
-enabled true
Do you want to modify the cluster switch log collection
configuration? {y|n}: [n] y
cs2: Periodic log collection has been scheduled to run every hour.
cluster1::*> system switch ethernet log show
                                     Periodic Periodic
Support
Switch Log Enabled Log State
Log State
cs1 true scheduled
never-run
cs2 true scheduled
never-run
2 entries were displayed.
```
3. Support-Protokoll anfordern:

system switch ethernet log collect-support-log -device <switch-name>

```
cluster1::*> system switch ethernet log collect-support-log -device
cs1
cs1: Waiting for the next Ethernet switch polling cycle to begin
support collection.
cluster1::*> system switch ethernet log collect-support-log -device
cs2
cs2: Waiting for the next Ethernet switch polling cycle to begin
support collection.
cluster1::*> *system switch ethernet log show
                                    Periodic Periodic
Support
Switch Log Enabled Log State
Log State
cs1 false halted
initiated
cs2 true scheduled
initiated
2 entries were displayed.
```
4. Um alle Details der Protokollsammlung anzuzeigen, einschließlich der Aktivierung, Statusmeldung, des vorherigen Zeitstempels und des Dateinamens der periodischen Erfassung, des Anforderungsstatus, der Statusmeldung und des vorherigen Zeitstempels und des Dateinamens der Support-Sammlung, verwenden Sie Folgendes:

system switch ethernet log show -instance

cluster1::\*> **system switch ethernet log show -instance**

```
  Switch Name: cs1
             Periodic Log Enabled: true
              Periodic Log Status: Periodic log collection has been
scheduled to run every hour.
      Last Periodic Log Timestamp: 3/11/2024 11:02:59
            Periodic Log Filename: cluster1:/mroot/etc/log/shm-
cluster-info.tgz
            Support Log Requested: false
               Support Log Status: Successfully gathered support logs
- see filename for their location.
       Last Support Log Timestamp: 3/11/2024 11:14:20
             Support Log Filename: cluster1:/mroot/etc/log/shm-
cluster-log.tgz
                       Switch Name: cs2
             Periodic Log Enabled: false
              Periodic Log Status: Periodic collection has been
halted.
      Last Periodic Log Timestamp: 3/11/2024 11:05:18
            Periodic Log Filename: cluster1:/mroot/etc/log/shm-
cluster-info.tgz
            Support Log Requested: false
               Support Log Status: Successfully gathered support logs
- see filename for their location.
       Last Support Log Timestamp: 3/11/2024 11:18:54
             Support Log Filename: cluster1:/mroot/etc/log/shm-
cluster-log.tgz
2 entries were displayed.
```
Wenn Fehlerzustände durch die Log-Collection-Funktion (sichtbar in der Ausgabe von ) gemeldet werden system switch ethernet log show, siehe ["Fehlerbehebung bei der](#page-24-1) [Protokollerfassung"](#page-24-1) für weitere Details.

#### **Was kommt als Nächstes?**

["SNMPv3 konfigurieren \(optional\)"](#page-9-0).

### <span id="page-9-0"></span>**Optional: Konfigurieren Sie SNMPv3 für Ihren Switch**

SNMP wird verwendet, um die Switches zu überwachen. Der Ethernet Switch Health Monitor (CSHM) verwendet SNMP zur Überwachung von Zustand und Performance von Cluster- und Speicher-Switches. SNMPv2c wird standardmäßig automatisch über die Referenzkonfigurationsdatei (RCF) konfiguriert.

SNMPv3 ist sicherer als SNMPv2, da es robuste Sicherheitsfunktionen wie Authentifizierung, Verschlüsselung und Nachrichtenintegrität bietet, die vor unbefugtem Zugriff schützen und die Vertraulichkeit und Integrität der Daten während der Übertragung gewährleisten.

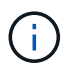

SNMPv3 wird nur auf ONTAP 9.12.1 und höher unterstützt.

Gehen Sie wie folgt vor, um SNMPv3 für Ihren speziellen Switch zu konfigurieren, der CSHM unterstützt.

#### **Über diese Aufgabe**

Die folgenden Befehle werden verwendet, um einen SNMPv3-Benutzernamen auf den Switches **Broadcom**, **Cisco** und **NVIDIA** zu konfigurieren:

#### **Broadcom-Switches**

Konfigurieren Sie einen NETZWERKBETREIBER für SNMPv3-Benutzernamen auf Broadcom BES-53248-Switches.

• Für **keine Authentifizierung**:

snmp-server user SNMPv3UserNoAuth NETWORK-OPERATOR noauth

• Für \* MD5/SHA-Authentifizierung\*:

```
snmp-server user SNMPv3UserAuth NETWORK-OPERATOR [auth-md5|auth-sha]
```
• Für **MD5/SHA-Authentifizierung mit AES/DES-Verschlüsselung**:

```
snmp-server user SNMPv3UserAuthEncrypt NETWORK-OPERATOR [auth-
md5|auth-sha] [priv-aes128|priv-des]
```
Mit dem folgenden Befehl wird ein SNMPv3-Benutzername auf der ONTAP-Seite konfiguriert:

security login create -user-or-group-name SNMPv3 USER -application snmp -authentication-method usm -remote-switch-ipaddress ADDRESS

Mit dem folgenden Befehl wird der SNMPv3-Benutzername mit CSHM eingerichtet:

```
cluster1::*> system switch ethernet modify -device DEVICE -snmp-version
SNMPv3 -community-or-username SNMPv3_USER
```
#### **Schritte**

1. Richten Sie den SNMPv3-Benutzer auf dem Switch so ein, dass Authentifizierung und Verschlüsselung verwendet werden:

show snmp status

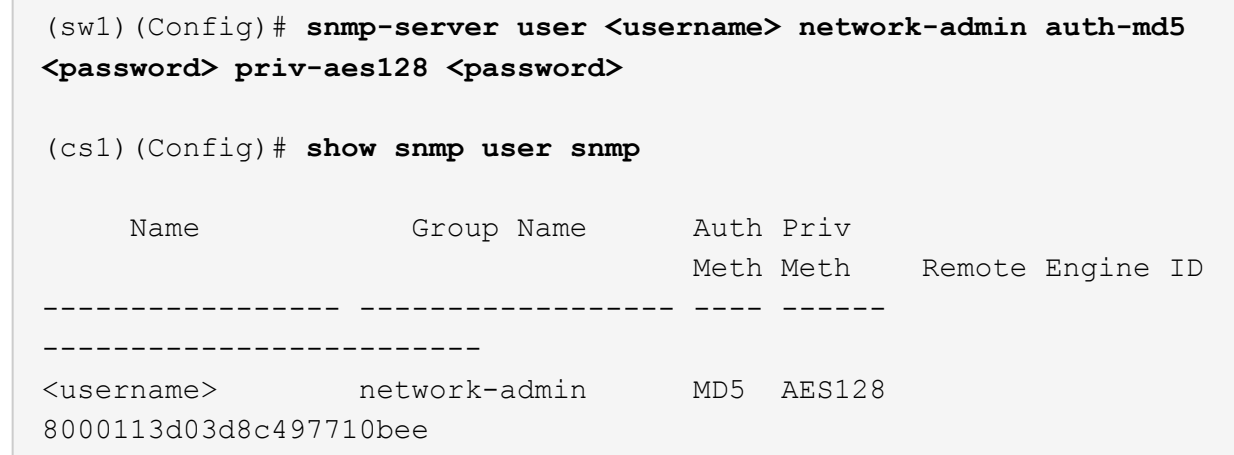

2. Richten Sie den SNMPv3-Benutzer auf der ONTAP-Seite ein:

security login create -user-or-group-name <username> -application snmp -authentication-method usm -remote-switch-ipaddress 10.231.80.212

```
cluster1::*> security login create -user-or-group-name <username>
-application snmp -authentication-method usm -remote-switch
-ipaddress 10.231.80.212
Enter the authoritative entity's EngineID [remote EngineID]:
Which authentication protocol do you want to choose (none, md5, sha,
sha2-256)
[none]: md5
Enter the authentication protocol password (minimum 8 characters
long):
Enter the authentication protocol password again:
```
Which privacy protocol do you want to choose (none, des, aes128) [none]: **aes128**

Enter privacy protocol password (minimum 8 characters long): Enter privacy protocol password again:

3. Konfigurieren Sie CSHM für die Überwachung mit dem neuen SNMPv3-Benutzer:

system switch ethernet show-all -device "sw1" -instance

```
cluster1::*> system switch ethernet show-all -device "sw1
(b8:59:9f:09:7c:22)" -instance
                                      Device Name: sw1
                                       IP Address: 10.228.136.24
                                     SNMP Version: SNMPv2c
                                    Is Discovered: true
DEPRECATED-Community String or SNMPv3 Username: -
             Community String or SNMPv3 Username: cshm1!
                                     Model Number: BES-53248
                                   Switch Network: cluster-network
                                 Software Version: 3.9.0.2
                        Reason For Not Monitoring: None <---- should
display this if SNMP settings are valid
                         Source Of Switch Version: CDP/ISDP
                                   Is Monitored ?: true
                      Serial Number of the Device: QTFCU3826001C
                                      RCF Version: v1.8X2 for
Cluster/HA/RDMA
cluster1::*>
cluster1::*> system switch ethernet modify -device "sw1" -snmp
-version SNMPv3 -community-or-username <username>
```
4. Stellen Sie sicher, dass die Seriennummer, die mit dem neu erstellten SNMPv3-Benutzer abgefragt werden soll, mit der im vorherigen Schritt nach Abschluss des CSHM-Abfragezeitraums enthaltenen identisch ist.

system switch ethernet polling-interval show

cluster1::\*> **system switch ethernet polling-interval show** Polling Interval (in minutes): 5 cluster1::\*> **system switch ethernet show-all -device "sw1" -instance** Device Name: sw1 IP Address: 10.228.136.24 SNMP Version: SNMPv3 Is Discovered: true DEPRECATED-Community String or SNMPv3 Username: - Community String or SNMPv3 Username: <username> Model Number: BES-53248 Switch Network: cluster-network Software Version: 3.9.0.2 Reason For Not Monitoring: None **<---- should display this if SNMP settings are valid** Source Of Switch Version: CDP/ISDP Is Monitored ?: true Serial Number of the Device: QTFCU3826001C RCF Version: v1.8X2 for Cluster/HA/RDMA

#### **Cisco Switches**

Konfigurieren Sie einen SNMPv3-Benutzernamen SNMPv3\_USER auf Cisco 9336C-FX2-Switches:

• Für **keine Authentifizierung**:

snmp-server user SNMPv3 USER NoAuth

• Für \* MD5/SHA-Authentifizierung\*:

```
snmp-server user SNMPv3 USER auth [md5|sha] AUTH-PASSWORD
```
• Für **MD5/SHA-Authentifizierung mit AES/DES-Verschlüsselung**:

```
snmp-server user SNMPv3_USER AuthEncrypt auth [md5|sha] AUTH-
PASSWORD priv aes-128 PRIV-PASSWORD
```
Mit dem folgenden Befehl wird ein SNMPv3-Benutzername auf der ONTAP-Seite konfiguriert:

security login create -user-or-group-name SNMPv3 USER -application snmp -authentication-method usm -remote-switch-ipaddress ADDRESS

Mit dem folgenden Befehl wird der SNMPv3-Benutzername mit CSHM eingerichtet:

system switch ethernet modify -device DEVICE -snmp-version SNMPv3 -community-or-username SNMPv3\_USER

#### **Schritte**

1. Richten Sie den SNMPv3-Benutzer auf dem Switch so ein, dass Authentifizierung und Verschlüsselung verwendet werden:

show snmp user

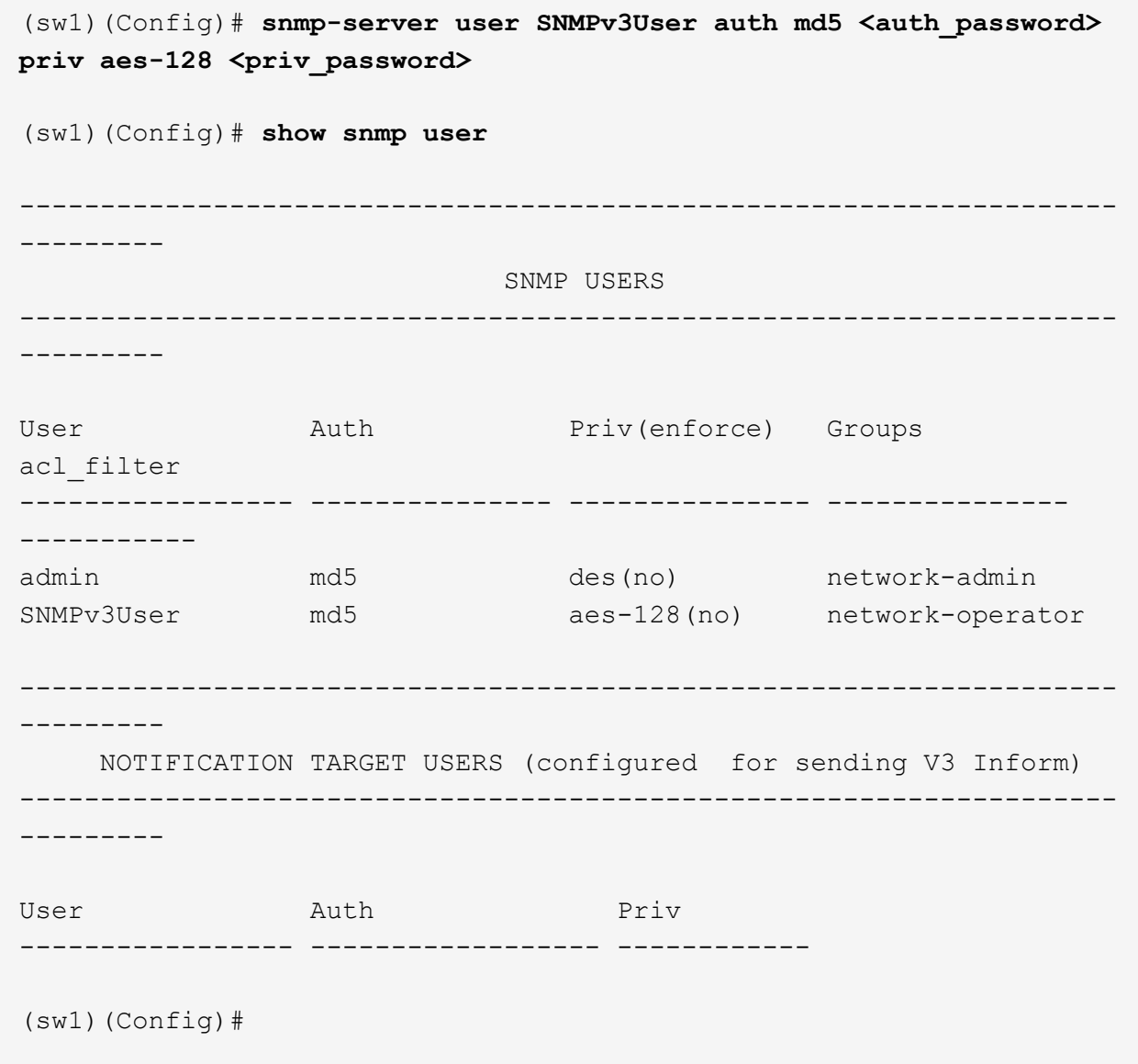

2. Richten Sie den SNMPv3-Benutzer auf der ONTAP-Seite ein:

```
security login create -user-or-group-name <username> -application
snmp -authentication-method usm -remote-switch-ipaddress
10.231.80.212
```

```
cluster1::*> system switch ethernet modify -device "sw1
(b8:59:9f:09:7c:22)" -is-monitoring-enabled-admin true
cluster1::*> security login create -user-or-group-name <username>
-application snmp -authentication-method usm -remote-switch
-ipaddress 10.231.80.212
Enter the authoritative entity's EngineID [remote EngineID]:
Which authentication protocol do you want to choose (none, md5, sha,
sha2-256)
[none]: md5
Enter the authentication protocol password (minimum 8 characters
long):
Enter the authentication protocol password again:
Which privacy protocol do you want to choose (none, des, aes128)
[none]: aes128
Enter privacy protocol password (minimum 8 characters long):
Enter privacy protocol password again:
```
3. Konfigurieren Sie CSHM für die Überwachung mit dem neuen SNMPv3-Benutzer:

system switch ethernet show-all -device "sw1" -instance

```
cluster1::*> system switch ethernet show-all -device "sw1" -instance
                                      Device Name: sw1
                                        IP Address: 10.231.80.212
                                     SNMP Version: SNMPv2c
                                    Is Discovered: true
     SNMPv2c Community String or SNMPv3 Username: cshm1!
                                     Model Number: N9K-C9336C-FX2
                                   Switch Network: cluster-network
                                 Software Version: Cisco Nexus
Operating System (NX-OS) Software, Version 9.3(7)
                        Reason For Not Monitoring: None <---- displays
when SNMP settings are valid
                         Source Of Switch Version: CDP/ISDP
                                   Is Monitored ?: true
                      Serial Number of the Device: QTFCU3826001C
                                      RCF Version: v1.8X2 for
Cluster/HA/RDMA
cluster1::*>
cluster1::*> system switch ethernet modify -device "sw1" -snmp
-version SNMPv3 -community-or-username <username>
cluster1::*>
```
4. Stellen Sie sicher, dass die Seriennummer, die mit dem neu erstellten SNMPv3-Benutzer abgefragt werden soll, mit der im vorherigen Schritt nach Abschluss des CSHM-Abfragezeitraums enthaltenen identisch ist.

system switch ethernet polling-interval show

```
cluster1::*> system switch ethernet polling-interval show
           Polling Interval (in minutes): 5
cluster1::*> system switch ethernet show-all -device "sw1" -instance
                                      Device Name: sw1
                                       IP Address: 10.231.80.212
                                     SNMP Version: SNMPv3
                                    Is Discovered: true
     SNMPv2c Community String or SNMPv3 Username: SNMPv3User
                                     Model Number: N9K-C9336C-FX2
                                   Switch Network: cluster-network
                                 Software Version: Cisco Nexus
Operating System (NX-OS) Software, Version 9.3(7)
                        Reason For Not Monitoring: None <---- displays
when SNMP settings are valid
                         Source Of Switch Version: CDP/ISDP
                                   Is Monitored ?: true
                      Serial Number of the Device: QTFCU3826001C
                                      RCF Version: v1.8X2 for
Cluster/HA/RDMA
cluster1::*>
```
#### **NVIDIA – CLI 5.4**

Konfigurieren Sie einen SNMPv3-Benutzernamen SNMPv3\_USER auf NVIDIA SN2100-Switches mit CLI  $54$ 

• Für **keine Authentifizierung**:

net add snmp-server username SNMPv3\_USER auth-none

• Für \* MD5/SHA-Authentifizierung\*:

```
net add snmp-server username SNMPv3_USER [auth-md5|auth-sha] AUTH-
PASSWORD
```
• Für **MD5/SHA-Authentifizierung mit AES/DES-Verschlüsselung**:

net add snmp-server username SNMPv3\_USER [auth-md5|auth-sha] AUTH-PASSWORD [encrypt-aes|encrypt-des] PRIV-PASSWORD

Mit dem folgenden Befehl wird ein SNMPv3-Benutzername auf der ONTAP-Seite konfiguriert:

security login create -user-or-group-name SNMPv3 USER -application snmp -authentication-method usm -remote-switch-ipaddress ADDRESS

Mit dem folgenden Befehl wird der SNMPv3-Benutzername mit CSHM eingerichtet:

```
system switch ethernet modify -device DEVICE -snmp-version SNMPv3
-community-or-username SNMPv3_USER
```
#### **Schritte**

1. Richten Sie den SNMPv3-Benutzer auf dem Switch so ein, dass Authentifizierung und Verschlüsselung verwendet werden:

net show snmp status

```
cumulus@sw1:~$ net show snmp status
Simple Network Management Protocol (SNMP) Daemon.
--------------------------------- ----------------
Current Status active (running)
Reload Status enabled
Listening IP Addresses all vrf mgmt
Main snmpd PID 4318
Version 1 and 2c Community String Configured
Version 3 Usernames Not Configured
--------------------------------- ----------------
cumulus@sw1:~$
cumulus@sw1:~$ net add snmp-server username SNMPv3User auth-md5
<password> encrypt-aes <password>
cumulus@sw1:~$ net commit
--- /etc/snmp/snmpd.conf 2020-08-02 21:09:34.686949282 +0000
+++ /run/nclu/snmp/snmpd.conf 2020-08-11 00:13:51.826126655 +0000
@@ -1,26 +1,28 @@
 # Auto-generated config file: do not edit. #
 agentaddress udp:@mgmt:161
  agentxperms 777 777 snmp snmp
 agentxsocket /var/agentx/master
 createuser _snmptrapusernameX
+createuser SNMPv3User MD5 <password> AES <password>
 ifmib_max_num_ifaces 500
iquerysecname snmptrapusernameX
 master agentx
 monitor -r 60 -o laNames -o laErrMessage "laTable" laErrorFlag != 0
```

```
 pass -p 10 1.3.6.1.2.1.1.1 /usr/share/snmp/sysDescr_pass.py
  pass_persist 1.2.840.10006.300.43
/usr/share/snmp/ieee8023_lag_pp.py
pass persist 1.3.6.1.2.1.17 /usr/share/snmp/bridge pp.py
pass persist 1.3.6.1.2.1.31.1.1.1.18
/usr/share/snmp/snmpifAlias_pp.py
 pass persist 1.3.6.1.2.1.47 /usr/share/snmp/entity pp.py
 pass persist 1.3.6.1.2.1.99 /usr/share/snmp/entity sensor pp.py
 pass persist 1.3.6.1.4.1.40310.1 /usr/share/snmp/resq pp.py
 pass_persist 1.3.6.1.4.1.40310.2
/usr/share/snmp/cl_drop_cntrs_pp.py
 pass_persist 1.3.6.1.4.1.40310.3 /usr/share/snmp/cl_poe_pp.py
pass persist 1.3.6.1.4.1.40310.4 /usr/share/snmp/bgpun pp.py
 pass_persist 1.3.6.1.4.1.40310.5 /usr/share/snmp/cumulus-status.py
 pass_persist 1.3.6.1.4.1.40310.6 /usr/share/snmp/cumulus-sensor.py
pass persist 1.3.6.1.4.1.40310.7 /usr/share/snmp/vrf bgpun pp.py
+rocommunity cshm1! default
  rouser _snmptrapusernameX
+rouser SNMPv3User priv
  sysobjectid 1.3.6.1.4.1.40310
 sysservices 72
-rocommunity cshm1! default
net add/del commands since the last "net commit"
User Timestamp Command
---------- --------------------------
--------------------------------------------------------------------
-----
SNMPv3User 2020-08-11 00:13:51.826987 net add snmp-server username
SNMPv3User auth-md5 <password> encrypt-aes <password>
cumulus@sw1:~$
cumulus@sw1:~$ net show snmp status
Simple Network Management Protocol (SNMP) Daemon.
--------------------------------- ----------------
Current Status active (running)
Reload Status enabled
Listening IP Addresses all vrf mgmt
Main snmpd PID 24253
Version 1 and 2c Community String Configured
Version 3 Usernames Configured <---- Configured
here
--------------------------------- ----------------
```

```
cumulus@sw1:~$
```
2. Richten Sie den SNMPv3-Benutzer auf der ONTAP-Seite ein:

```
security login create -user-or-group-name SNMPv3User -application
snmp -authentication-method usm -remote-switch-ipaddress
10.231.80.212
```

```
cluster1::*> security login create -user-or-group-name SNMPv3User
-application snmp -authentication-method usm -remote-switch
-ipaddress 10.231.80.212
Enter the authoritative entity's EngineID [remote EngineID]:
Which authentication protocol do you want to choose (none, md5, sha,
sha2-256)
[none]: md5
Enter the authentication protocol password (minimum 8 characters
long):
Enter the authentication protocol password again:
Which privacy protocol do you want to choose (none, des, aes128)
[none]: aes128
Enter privacy protocol password (minimum 8 characters long):
Enter privacy protocol password again:
```
3. Konfigurieren Sie CSHM für die Überwachung mit dem neuen SNMPv3-Benutzer:

system switch ethernet show-all -device "sw1 (b8:59:9f:09:7c:22)" -instance

```
cluster1::*> system switch ethernet show-all -device "sw1
(b8:59:9f:09:7c:22)" -instance
                                      Device Name: sw1
(b8:59:9f:09:7c:22)
                                       IP Address: 10.231.80.212
                                     SNMP Version: SNMPv2c
                                    Is Discovered: true
DEPRECATED-Community String or SNMPv3 Username: -
             Community String or SNMPv3 Username: cshm1!
                                     Model Number: MSN2100-CB2FC
                                   Switch Network: cluster-network
                                 Software Version: Cumulus Linux
version 4.4.3 running on Mellanox Technologies Ltd. MSN2100
                       Reason For Not Monitoring: None
                         Source Of Switch Version: LLDP
                                   Is Monitored ?: true
                     Serial Number of the Device: MT2110X06399 <----
serial number to check
                                     RCF Version: MSN2100-RCF-v1.9X6-
Cluster-LLDP Aug-18-2022
cluster1::*>
cluster1::*> system switch ethernet modify -device "sw1
(b8:59:9f:09:7c:22)" -snmp-version SNMPv3 -community-or-username
SNMPv3User
```
4. Stellen Sie sicher, dass die Seriennummer, die mit dem neu erstellten SNMPv3-Benutzer abgefragt werden soll, mit der im vorherigen Schritt nach Abschluss des CSHM-Abfragezeitraums enthaltenen identisch ist.

system switch ethernet polling-interval show

```
cluster1::*> system switch ethernet polling-interval show
           Polling Interval (in minutes): 5
cluster1::*> system switch ethernet show-all -device "sw1
(b8:59:9f:09:7c:22)" -instance
                                      Device Name: sw1
(b8:59:9f:09:7c:22)
                                       IP Address: 10.231.80.212
                                     SNMP Version: SNMPv3
                                    Is Discovered: true
DEPRECATED-Community String or SNMPv3 Username: -
             Community String or SNMPv3 Username: SNMPv3User
                                     Model Number: MSN2100-CB2FC
                                   Switch Network: cluster-network
                                 Software Version: Cumulus Linux
version 4.4.3 running on Mellanox Technologies Ltd. MSN2100
                        Reason For Not Monitoring: None
                         Source Of Switch Version: LLDP
                                   Is Monitored ?: true
                      Serial Number of the Device: MT2110X06399 <----
serial number to check
                                      RCF Version: MSN2100-RCF-v1.9X6-
Cluster-LLDP Aug-18-2022
```
## <span id="page-23-0"></span>**Überprüfen Sie den Zustand des Schalters**

## **Übersicht über den Systemcheck**

Zustandsüberwachung überwachen proaktiv bestimmte kritische Bedingungen in Ihrem Cluster und Warnmeldungen, wenn ein Fehler oder Risiko erkannt wird, aus.

Führen Sie den folgenden Befehl aus, um die derzeit hochgezogene Statusüberwachungsanmeldungen des Ethernet-Switches anzuzeigen: system health alert show -monitor ethernet-switch

Führen Sie den folgenden Befehl aus, um die verfügbaren Warnmeldungen zur Systemzustandsüberwachung des Ethernet-Switches anzuzeigen: system health alert definition show -monitor ethernetswitch

## **Fehlerbehebung bei Warnmeldungen**

Warnmeldungen werden ausgegeben, wenn ein Fehler, ein Risiko oder ein kritischer Zustand für einen Ethernet-Switch in Ihrem Cluster erkannt wird.

Wenn Warnungen ausgegeben werden, meldet der Systemzustand den Status "beeinträchtigt" für das Cluster. Die Meldungen enthalten die Informationen, die Sie auf einen beeinträchtigten Systemzustand reagieren

müssen.

Führen Sie den folgenden Befehl aus, um die verfügbaren Warnmeldungen zur Systemzustandsüberwachung des Ethernet-Switches anzuzeigen: system health alert definition show -monitor ethernetswitch

Weitere Informationen zur Lösung von Warnmeldungen finden Sie in dem Artikel der Knowledge Base ["Switch](https://kb.netapp.com/on-prem/ontap/OHW/OHW-KBs/Cluster_Switch_Health_Monitor_CSHM_Alert_Resolution_Guide) [Health Monitor Alert Resolution Guide"](https://kb.netapp.com/on-prem/ontap/OHW/OHW-KBs/Cluster_Switch_Health_Monitor_CSHM_Alert_Resolution_Guide) .

## <span id="page-24-0"></span>**Log-Datei-Sammlungen**

### **Überblick über die Protokollerfassung**

Über die Einrichtung der Protokollerfassung können Sie eine stündliche Erfassung von periodischen Daten aktivieren, die von AutoSupport erfasst werden, und detaillierte Support-Protokolle anfordern.

Weitere Informationen finden Sie unter ["Konfigurieren der Protokollerfassung"](#page-2-3) .

### <span id="page-24-1"></span>**Fehlerbehebung bei der Protokollerfassung**

Wenn Sie einen der folgenden Fehlerzustände sehen, die von der Protokollerfassungsfunktion gemeldet werden (sichtbar in der Ausgabe des system switch ethernet log show Befehls), versuchen Sie die entsprechenden Debugschritte:

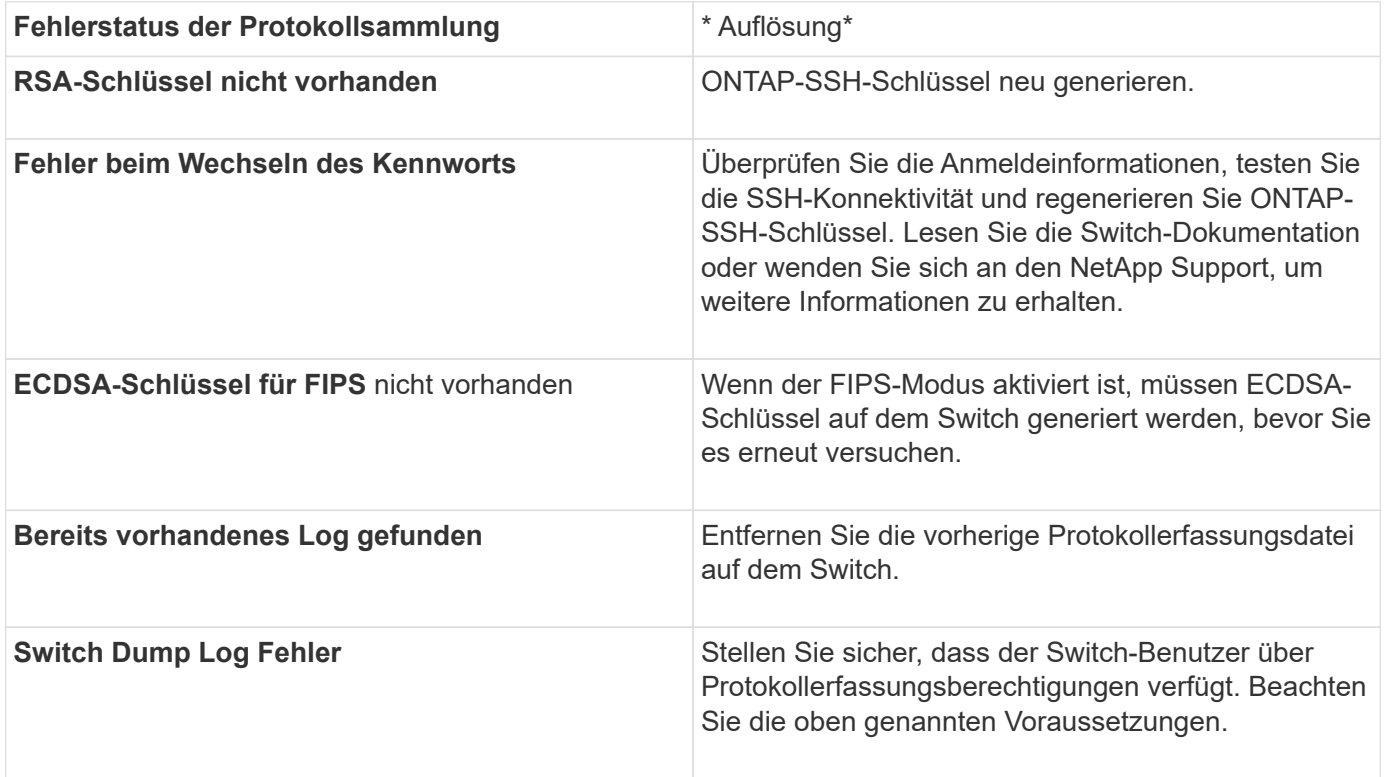

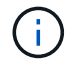

Wenn die Lösungsdetails nicht funktionieren, wenden Sie sich an den NetApp Support.

#### **Copyright-Informationen**

Copyright © 2024 NetApp. Alle Rechte vorbehalten. Gedruckt in den USA. Dieses urheberrechtlich geschützte Dokument darf ohne die vorherige schriftliche Genehmigung des Urheberrechtsinhabers in keiner Form und durch keine Mittel – weder grafische noch elektronische oder mechanische, einschließlich Fotokopieren, Aufnehmen oder Speichern in einem elektronischen Abrufsystem – auch nicht in Teilen, vervielfältigt werden.

Software, die von urheberrechtlich geschütztem NetApp Material abgeleitet wird, unterliegt der folgenden Lizenz und dem folgenden Haftungsausschluss:

DIE VORLIEGENDE SOFTWARE WIRD IN DER VORLIEGENDEN FORM VON NETAPP ZUR VERFÜGUNG GESTELLT, D. H. OHNE JEGLICHE EXPLIZITE ODER IMPLIZITE GEWÄHRLEISTUNG, EINSCHLIESSLICH, JEDOCH NICHT BESCHRÄNKT AUF DIE STILLSCHWEIGENDE GEWÄHRLEISTUNG DER MARKTGÄNGIGKEIT UND EIGNUNG FÜR EINEN BESTIMMTEN ZWECK, DIE HIERMIT AUSGESCHLOSSEN WERDEN. NETAPP ÜBERNIMMT KEINERLEI HAFTUNG FÜR DIREKTE, INDIREKTE, ZUFÄLLIGE, BESONDERE, BEISPIELHAFTE SCHÄDEN ODER FOLGESCHÄDEN (EINSCHLIESSLICH, JEDOCH NICHT BESCHRÄNKT AUF DIE BESCHAFFUNG VON ERSATZWAREN ODER -DIENSTLEISTUNGEN, NUTZUNGS-, DATEN- ODER GEWINNVERLUSTE ODER UNTERBRECHUNG DES GESCHÄFTSBETRIEBS), UNABHÄNGIG DAVON, WIE SIE VERURSACHT WURDEN UND AUF WELCHER HAFTUNGSTHEORIE SIE BERUHEN, OB AUS VERTRAGLICH FESTGELEGTER HAFTUNG, VERSCHULDENSUNABHÄNGIGER HAFTUNG ODER DELIKTSHAFTUNG (EINSCHLIESSLICH FAHRLÄSSIGKEIT ODER AUF ANDEREM WEGE), DIE IN IRGENDEINER WEISE AUS DER NUTZUNG DIESER SOFTWARE RESULTIEREN, SELBST WENN AUF DIE MÖGLICHKEIT DERARTIGER SCHÄDEN HINGEWIESEN WURDE.

NetApp behält sich das Recht vor, die hierin beschriebenen Produkte jederzeit und ohne Vorankündigung zu ändern. NetApp übernimmt keine Verantwortung oder Haftung, die sich aus der Verwendung der hier beschriebenen Produkte ergibt, es sei denn, NetApp hat dem ausdrücklich in schriftlicher Form zugestimmt. Die Verwendung oder der Erwerb dieses Produkts stellt keine Lizenzierung im Rahmen eines Patentrechts, Markenrechts oder eines anderen Rechts an geistigem Eigentum von NetApp dar.

Das in diesem Dokument beschriebene Produkt kann durch ein oder mehrere US-amerikanische Patente, ausländische Patente oder anhängige Patentanmeldungen geschützt sein.

ERLÄUTERUNG ZU "RESTRICTED RIGHTS": Nutzung, Vervielfältigung oder Offenlegung durch die US-Regierung unterliegt den Einschränkungen gemäß Unterabschnitt (b)(3) der Klausel "Rights in Technical Data – Noncommercial Items" in DFARS 252.227-7013 (Februar 2014) und FAR 52.227-19 (Dezember 2007).

Die hierin enthaltenen Daten beziehen sich auf ein kommerzielles Produkt und/oder einen kommerziellen Service (wie in FAR 2.101 definiert) und sind Eigentum von NetApp, Inc. Alle technischen Daten und die Computersoftware von NetApp, die unter diesem Vertrag bereitgestellt werden, sind gewerblicher Natur und wurden ausschließlich unter Verwendung privater Mittel entwickelt. Die US-Regierung besitzt eine nicht ausschließliche, nicht übertragbare, nicht unterlizenzierbare, weltweite, limitierte unwiderrufliche Lizenz zur Nutzung der Daten nur in Verbindung mit und zur Unterstützung des Vertrags der US-Regierung, unter dem die Daten bereitgestellt wurden. Sofern in den vorliegenden Bedingungen nicht anders angegeben, dürfen die Daten ohne vorherige schriftliche Genehmigung von NetApp, Inc. nicht verwendet, offengelegt, vervielfältigt, geändert, aufgeführt oder angezeigt werden. Die Lizenzrechte der US-Regierung für das US-Verteidigungsministerium sind auf die in DFARS-Klausel 252.227-7015(b) (Februar 2014) genannten Rechte beschränkt.

#### **Markeninformationen**

NETAPP, das NETAPP Logo und die unter [http://www.netapp.com/TM](http://www.netapp.com/TM\) aufgeführten Marken sind Marken von NetApp, Inc. Andere Firmen und Produktnamen können Marken der jeweiligen Eigentümer sein.